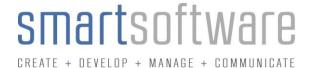

### WorkBook to Xero Connector

The WorkBook to Xero Connector is an online web application which runs in any Web Browser. Clients can create user accounts where they can safely and securely connect their WorkBook system to Xero, to manage Sales Invoices, Purchase Orders, Creditor Invoices, Receipts and Expenses.

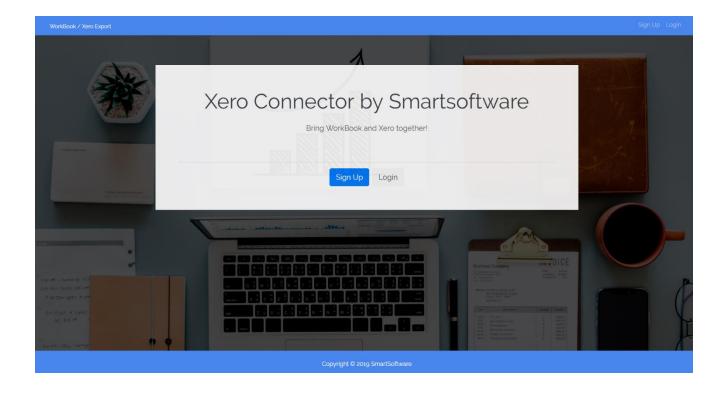

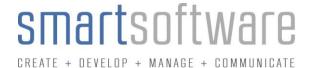

## **Settings and Xero Connection**

After creating an account, users will need to enter their WorkBook login credentials into their settings. This is used to fetch data.

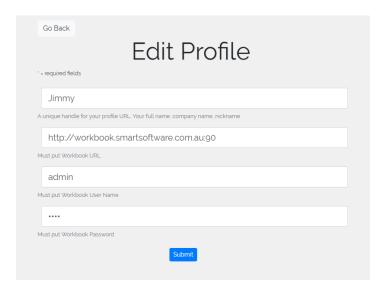

Users will need to connect to Xero using OAuth authentication. Clicking 'Connect to Xero' will ask the user to log into their Xero system. They will be then linked to their Xero system for 30 minutes.

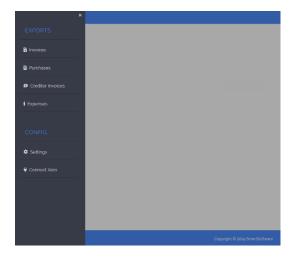

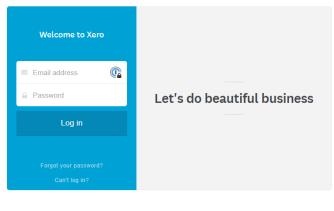

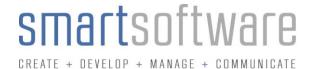

## Invoice, Purchases, Creditor Invoices and Expense Export Workflow

- 1) Items that have a system status in WorkBook which corresponds with the table below (fig 1) are eligible for export.
- 2) If an item is not yet ready to be exported, the item can easily be removed it from the list, it will not be considered for processing.
- 3) Once items have been reviewed, the user may then export them to Xero under a 'Draft' or 'Approved' status. Draft status is used if further approval is required in Xero.
- 4) Xero will report any errors or warnings for each item back to the user post export. The user can use this to amend any item before proceeding for a re-export.
- 5) Once the items are exported into Xero, the user can then update ALL items that were processed at the click of a button. This will change all items original status to a status corresponding with the table below (fig 1) in WorkBook.
- 6) Processed items will not appear in the web application unless their status is manually updated in WorkBook.

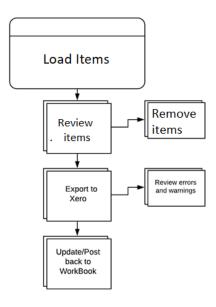

Fig 1

|                  | Before Export Status | Post Export Status |
|------------------|----------------------|--------------------|
| Sales Invoice    | Ready for Print      | Finalized          |
| Purchase         | Approved             | Ordered            |
| Creditor Invoice | For booking          | Booked             |
| Expense          | For Booking          | Booked             |

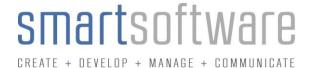

## Fields for export

### **Invoice**

| Description | WorkBook                  | Xero           |
|-------------|---------------------------|----------------|
| Invoice     | Invoice Number            | Invoice Number |
| Client      | Debtor Name               | Customer Name  |
| Reference   | Job Number – Job Name     | Ref            |
| Issued      | Invoice Date              | Date           |
| Due         | Due Date                  | Due Date       |
| Currency    | Job/Invoice Currency Code | Currency       |

## **Invoice Items**

| Description | WorkBook                      | Xero                     |
|-------------|-------------------------------|--------------------------|
| Description | Invoice Line Item Description | Invoice Item Description |
| Qty         | Invoice Line Item Qty         | Invoice Item Qty         |
| Unit        | Invoice Line Item Unit Amount | Invoice Item Unit Price  |
| Acc Code    | Invoice Line Item Revenue Acc | Invoice Item Account     |

• Tax is applied for each item in Xero. Xero calculated this by matching what the correct tax percentage is from each line item Account.

### **Purchase Orders**

| Description   | WorkBook               | Xero          |
|---------------|------------------------|---------------|
| PO            | Purchase Number        | Number        |
| Supplier      | Creditor External Code | Supplier Id   |
| Reference     | Job Number – Job Name  | Reference     |
| Issued        | Purchase Date          | Date raised   |
| Delivery Date | Delivery Date          | Delivery Date |

### **Purchase Items**

| Description | WorkBook                       | Xero                      |
|-------------|--------------------------------|---------------------------|
| Description | Purchase Line Item Description | Purchase Item Description |
| Qty         | Purchase Line Item Qty         | Purchase Item Qty         |
| Unit        | Purchase Line Item Unit Amount | Purchase Item Unit Price  |
| Tax         | Invoice Line Item Tax Amount   | Invoice Item Tax Rate     |
| Acc Code    | Invoice Line Item Revenue Acc  | Invoice Item Account      |

• Tax is applied for each item in Xero. Xero calculated this by matching what the correct tax percentage is from each line item Account.

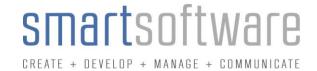

### **Creditor Invoice**

| Description      | WorkBook                       | Xero           |
|------------------|--------------------------------|----------------|
| Creditor Invoice | Creditor Invoice Number        | Invoice Number |
| Supplier         | Supplier Name                  | Supplier Name  |
| Reference        | Comments                       | Ref            |
| Issued           | Creditor Invoice Date          | Date           |
| Due              | Due Date                       | Due Date       |
| Currency         | Creditor Invoice Currency Code | Currency       |

## **Creditor Invoice Items**

| Description | WorkBook                               | Xero                     |
|-------------|----------------------------------------|--------------------------|
| Description | Creditor Invoice Line Item Description | Invoice Item Description |
| Qty         | Creditor Invoice Line Item Qty         | Invoice Item Qty         |
| Unit        | Creditor Invoice Line Item Unit Amount | Invoice Item Unit Price  |
| Acc Code    | Creditor Invoice Line Item Revenue Acc | Invoice Item Account     |

• Tax is applied for each item in Xero. Xero calculated this by matching what the correct tax percentage is from each line item Account.

## **Expense**

| Description | WorkBook                | Xero           |
|-------------|-------------------------|----------------|
| Expense     | Creditor Invoice Number | Invoice Number |
| Resource    | Resource Name           | Contacts       |
| Reference   | Comments                | Ref            |
| Issued      | Creditor Invoice Date   | Date           |
| Due         | Due Date                | Due Date       |

## **Expense Items**

| Description | WorkBook                               | Xero                     |
|-------------|----------------------------------------|--------------------------|
| Description | Creditor Invoice Line Item Description | Invoice Item Description |
| Qty         | Creditor Invoice Line Item Qty         | Invoice Item Qty         |
| Unit        | Creditor Invoice Line Item Unit Amount | Invoice Item Unit Price  |
| Acc Code    | Creditor Invoice Line Item Revenue Acc | Invoice Item Account     |
| Description | Creditor Invoice Line Item Description | Invoice Item Description |

• Tax is applied for each item in Xero. Xero calculated this by matching what the correct tax percentage is from each line item Account.

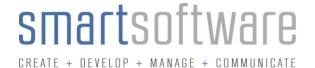

## Invoice Capture – View from Web Application

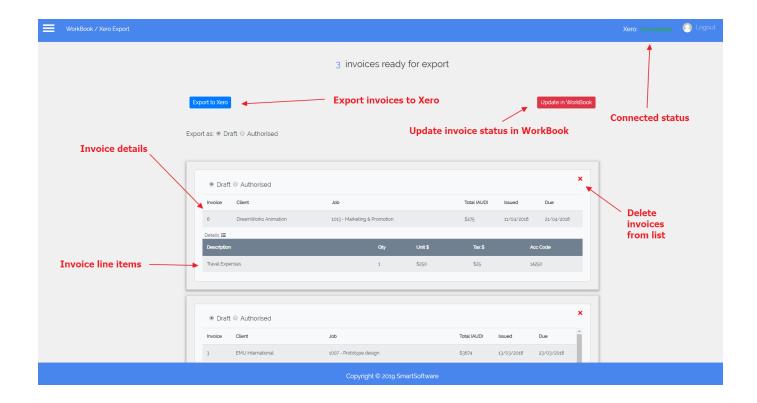

# Invoice Capture – View from WorkBook

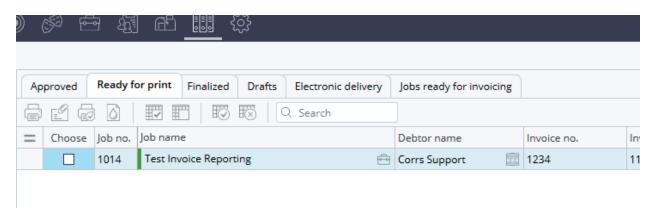

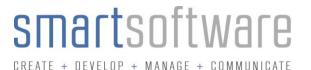

## Invoice Capture – View from Xero

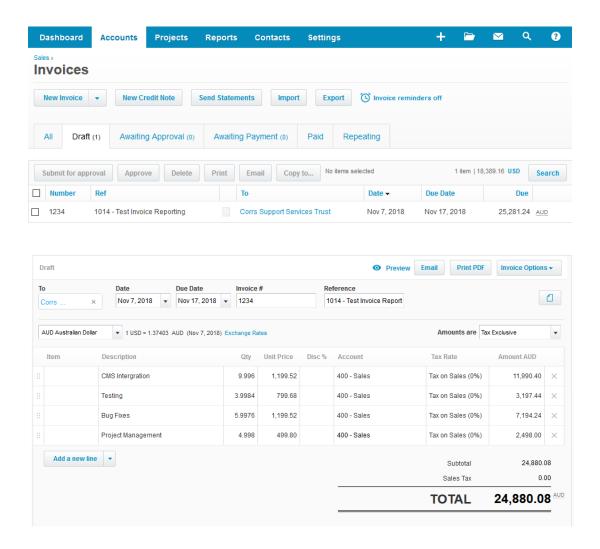

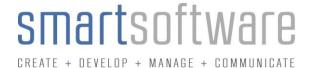

## Purchase Order Capture – View from Web Application

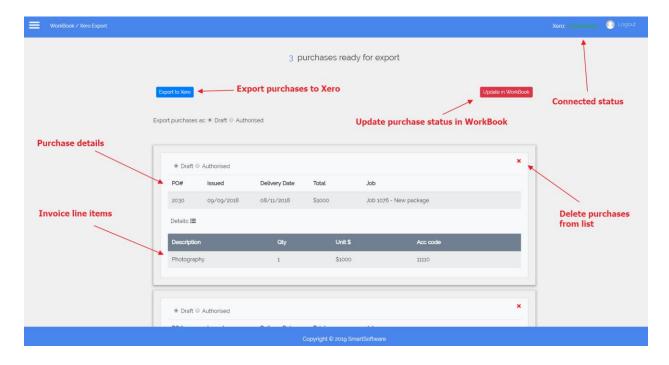

# Purchase Capture – View from WorkBook

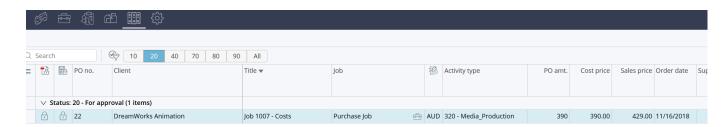

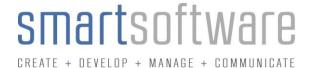

# Purchase Capture – View from Xero

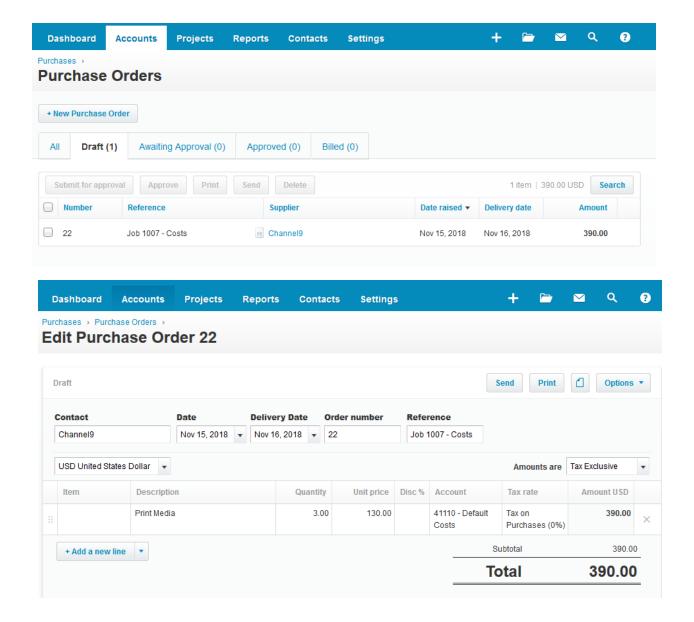

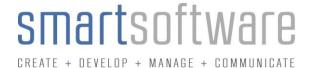

## Creditor Invoice Capture – View from Web Application

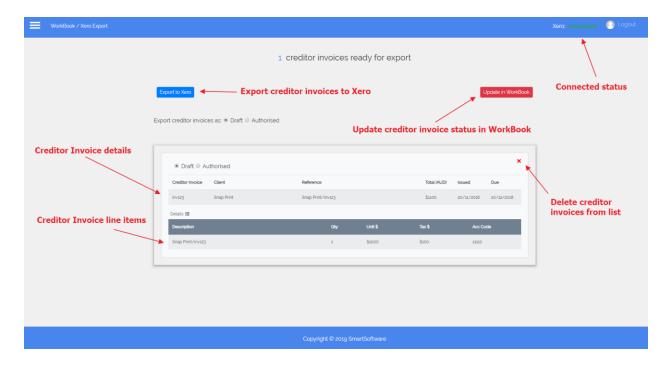

# Creditor Invoice Capture – View from WorkBook

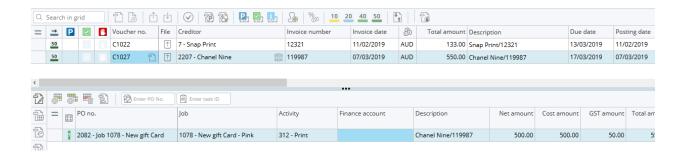

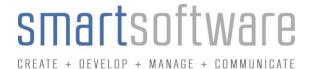

# Creditor Invoice Capture – View from Xero

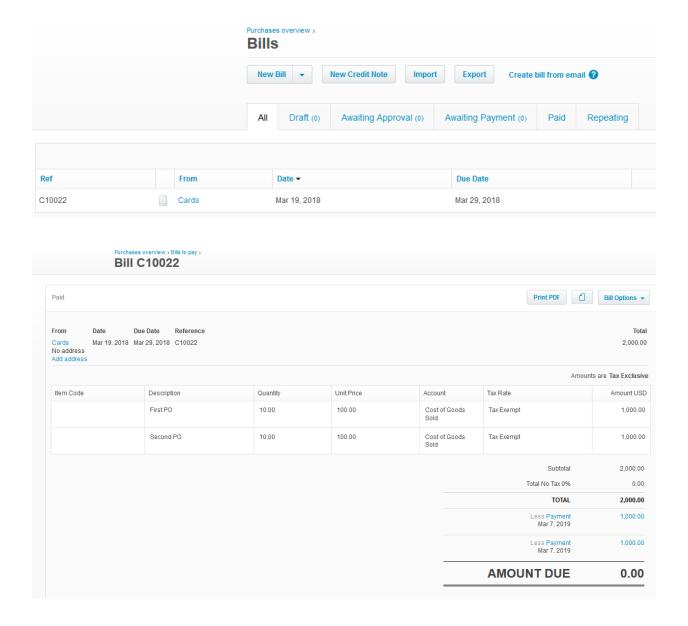

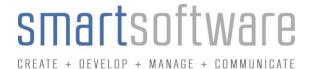

## Error / Warning Review

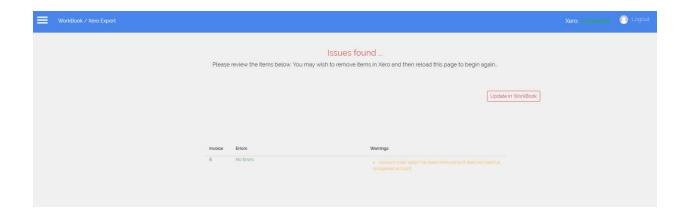

## Important information regarding Customers and Suppliers

#### **Invoices**

If a debtor in WorkBook does not match a Customer name in Xero exactly, a new Customer will be created in Xero with the imported sales invoice.

#### **Purchases**

Each supplier in Xero must have its unique ID number entered against a creditor in WorkBook. This will go in the 'External Code' field. Without this, a purchase will not export and you will be given an error.

#### **Creditor Invoices**

Each supplier in Xero must have its unique ID number entered against a creditor in WorkBook. This will go in the 'External Code' field. Without this, a creditor invoice will not export and you will be given an error.

#### **Expenses**

Each user in WorkBook must match the name of a contact in Xero

## **Enable Invoice Payments:**

First you will need to enable Invoice Payments in your Xero Connector Settings, by checking the Radio Button "Select if you are using Invoice Payments".

See example below:

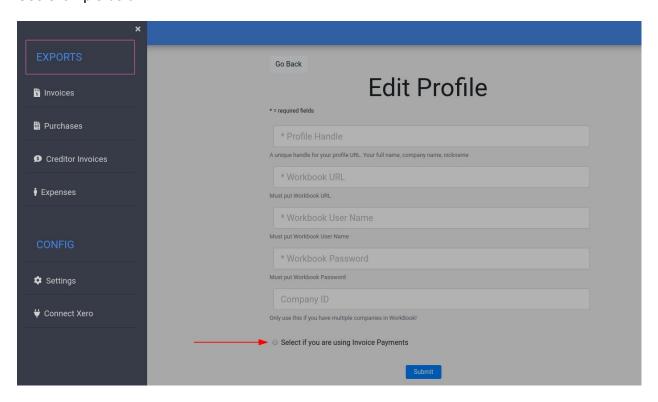

You will now see Invoice Payments appear in your sidebar menu. See example below:

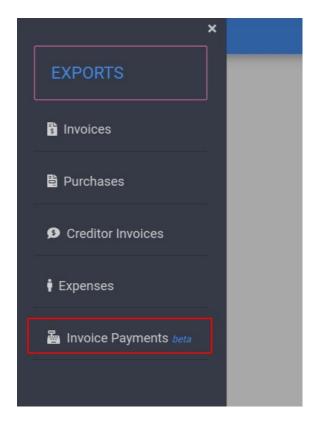

# **How Payments Work**

Let's say we have an unpaid invoice in WorkBook that has previously been exported to Xero.

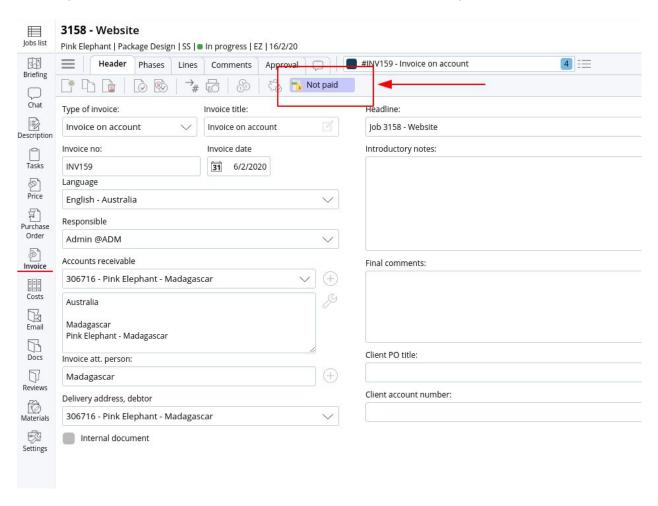

Now we set the invoice to Paid (in full) within Xero:

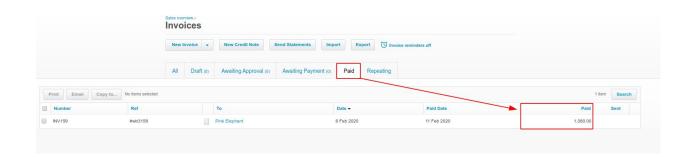

The invoice will now appear within the Xero Connector under the Invoice Payments module we enabled earlier:

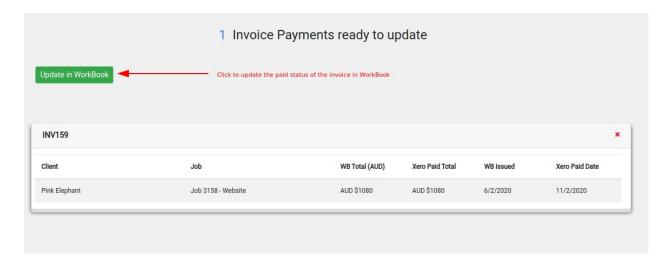

Clicking the 'Update in WorkBook' button in the Xero Connector App will update the invoice status in WorkBook to 'Paid':

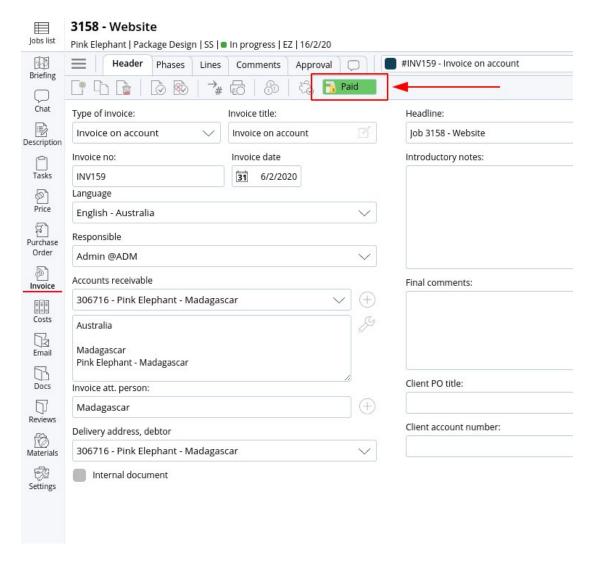

### **Considerations:**

- The invoice in Xero MUST be set to fully paid. The WorkBook Sales Invoice 'Paid Status' does not take into account for part or multiple payments.
- The invoice in Xero must have a Paid Date of 60 days or less in order for the Xero Connector App to pick it up.